## **Makey Makey Fruit Drum Kit**

In this activity, you are going to make a drum kit that you can play using fruit connected to a Makey Makey.

First of all, we will create the code for this activity in Scratch. Then we will connect up the Makey Makey and the fruit and get playing!

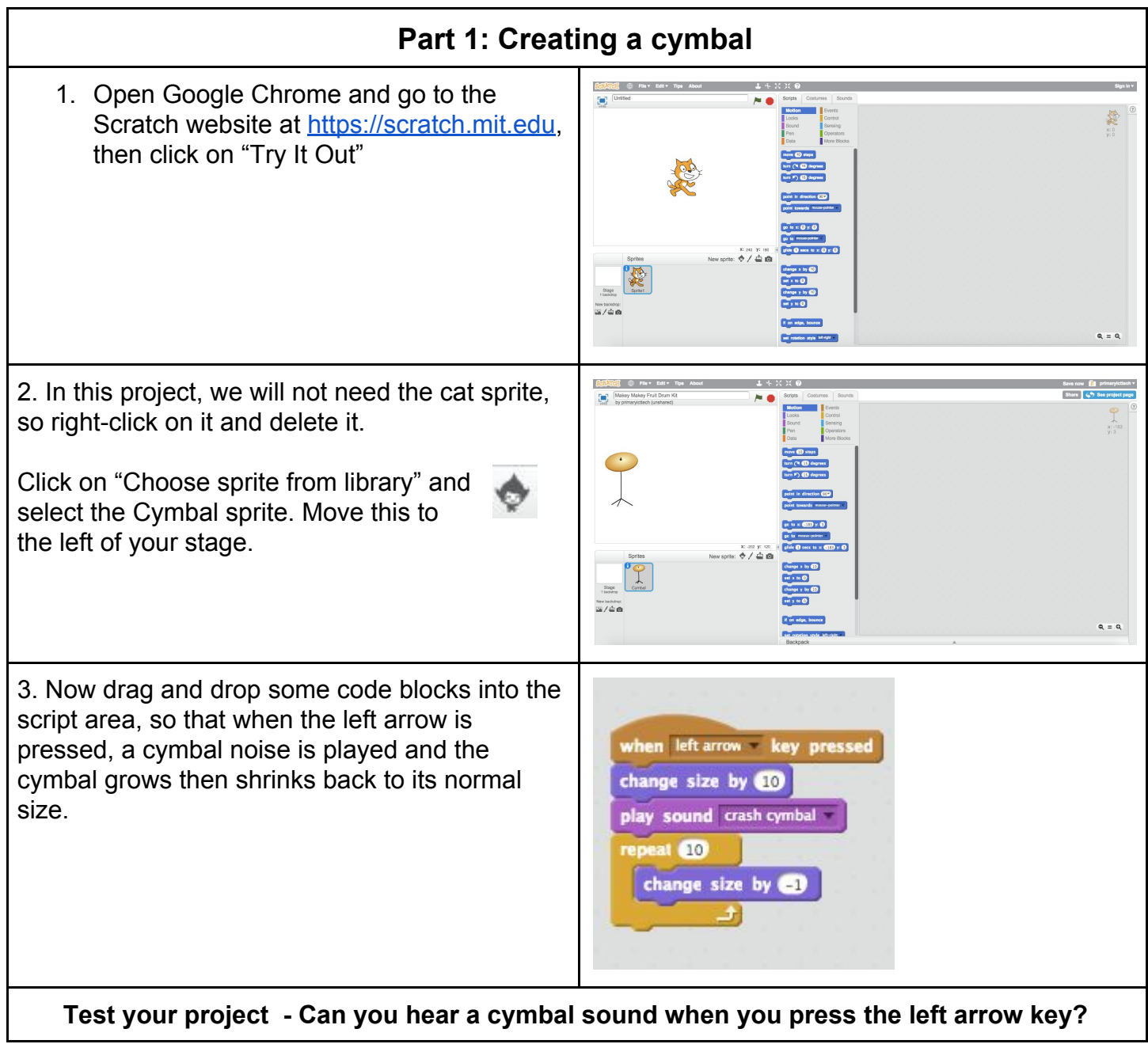

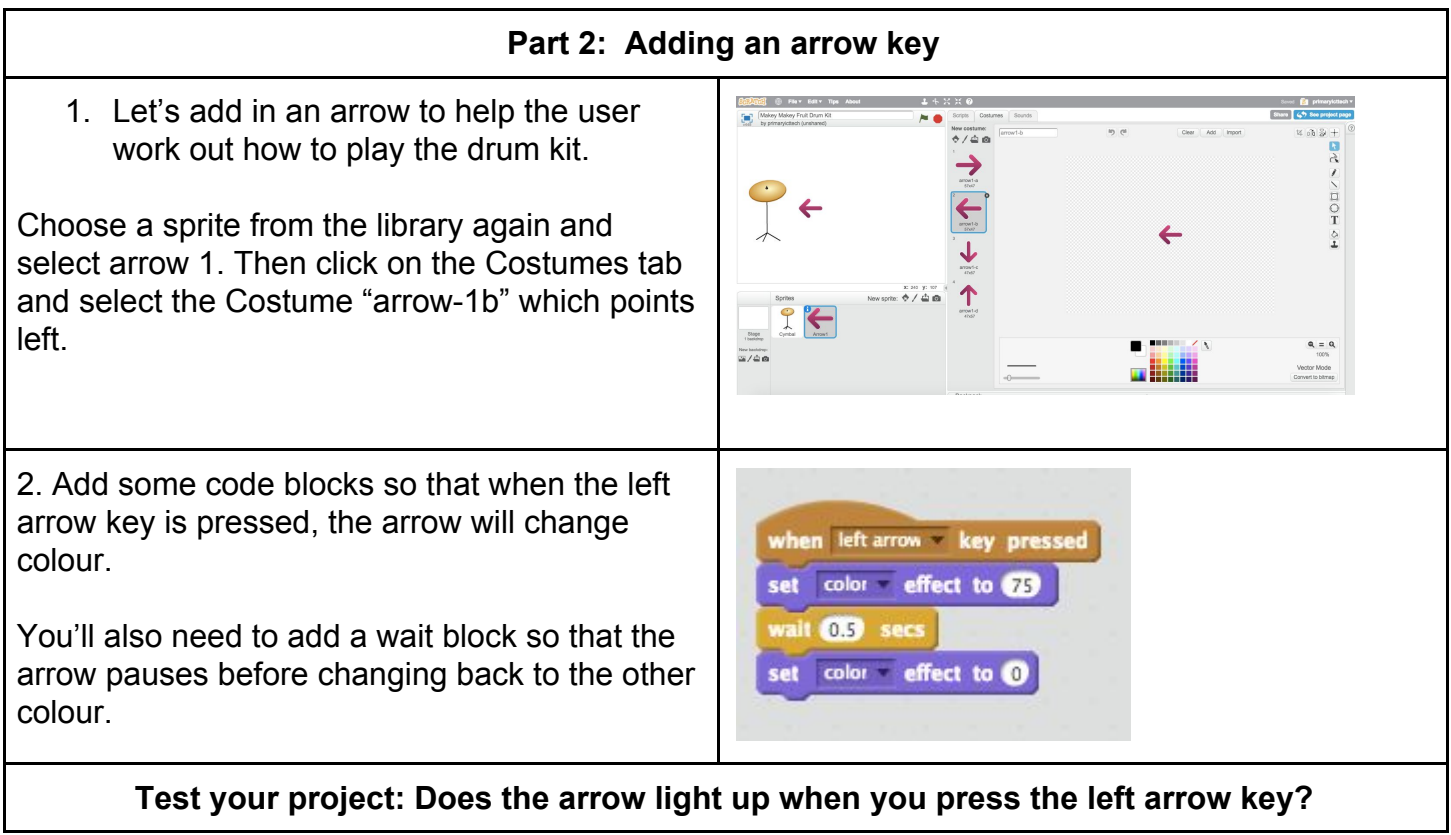

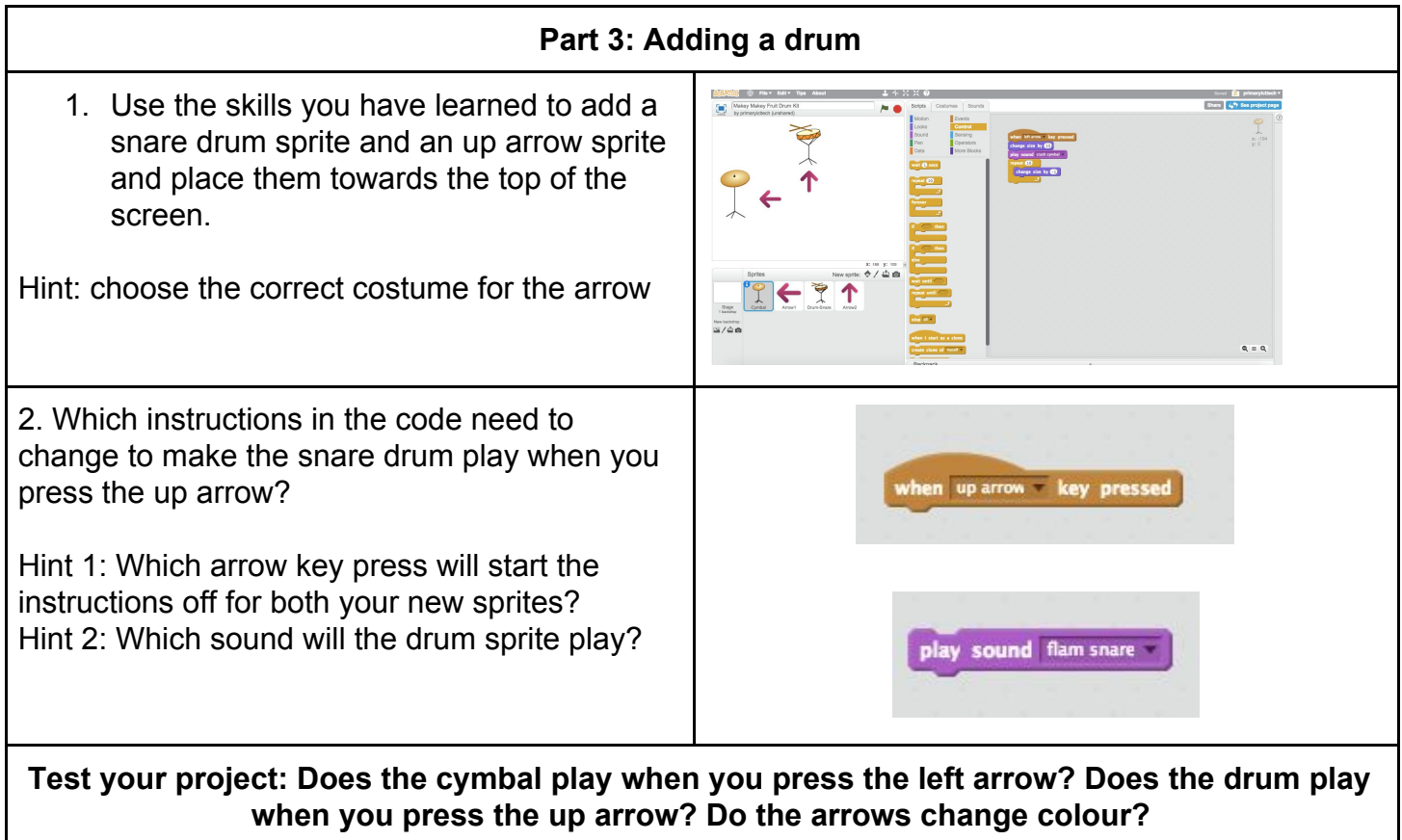

## **Challenge 1: Adding more instruments**

Choose two more instruments, one which will play when you press the right arrow and another which will play when you press the down arrow. Add code so they both play an appropriate sound.

## **Challenge 2: Adding more arrows**

Add in two more arrows and change their costumes so that they point right and down. Add code so that they change colour when you press the correct arrow.

## **Challenge 3: Adding more touches**

If you have time, you can add a backdrop and experiment with getting your instruments to change costume when you click on them. Be sure to change them back to their original costume too!

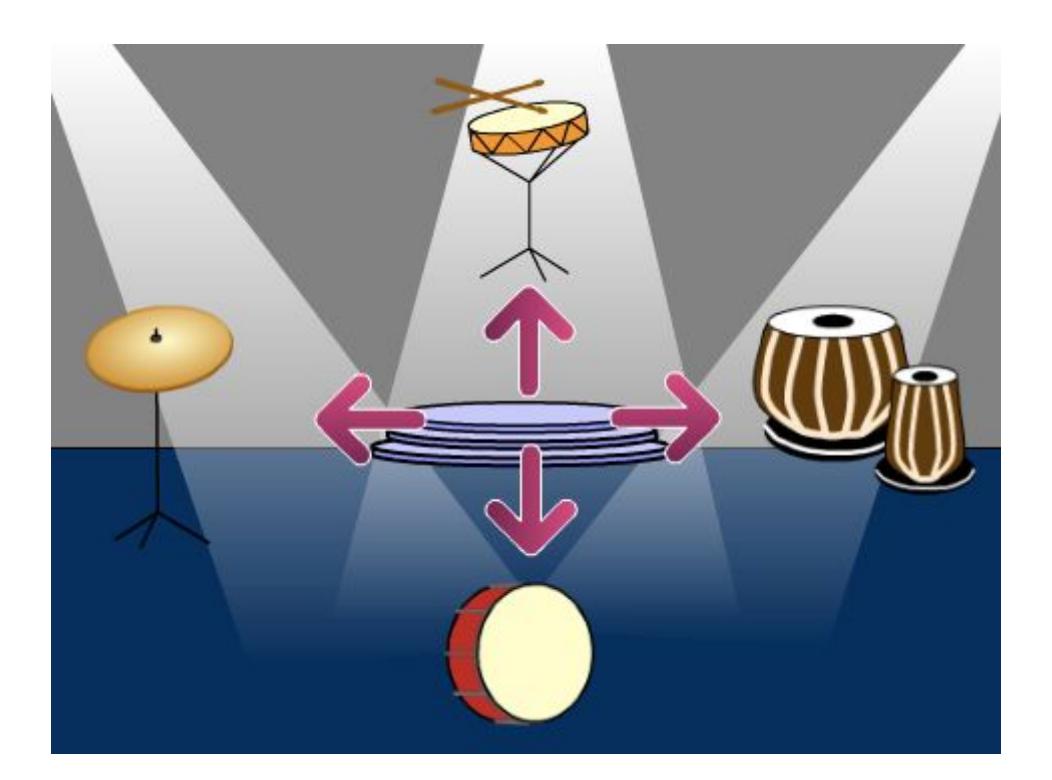

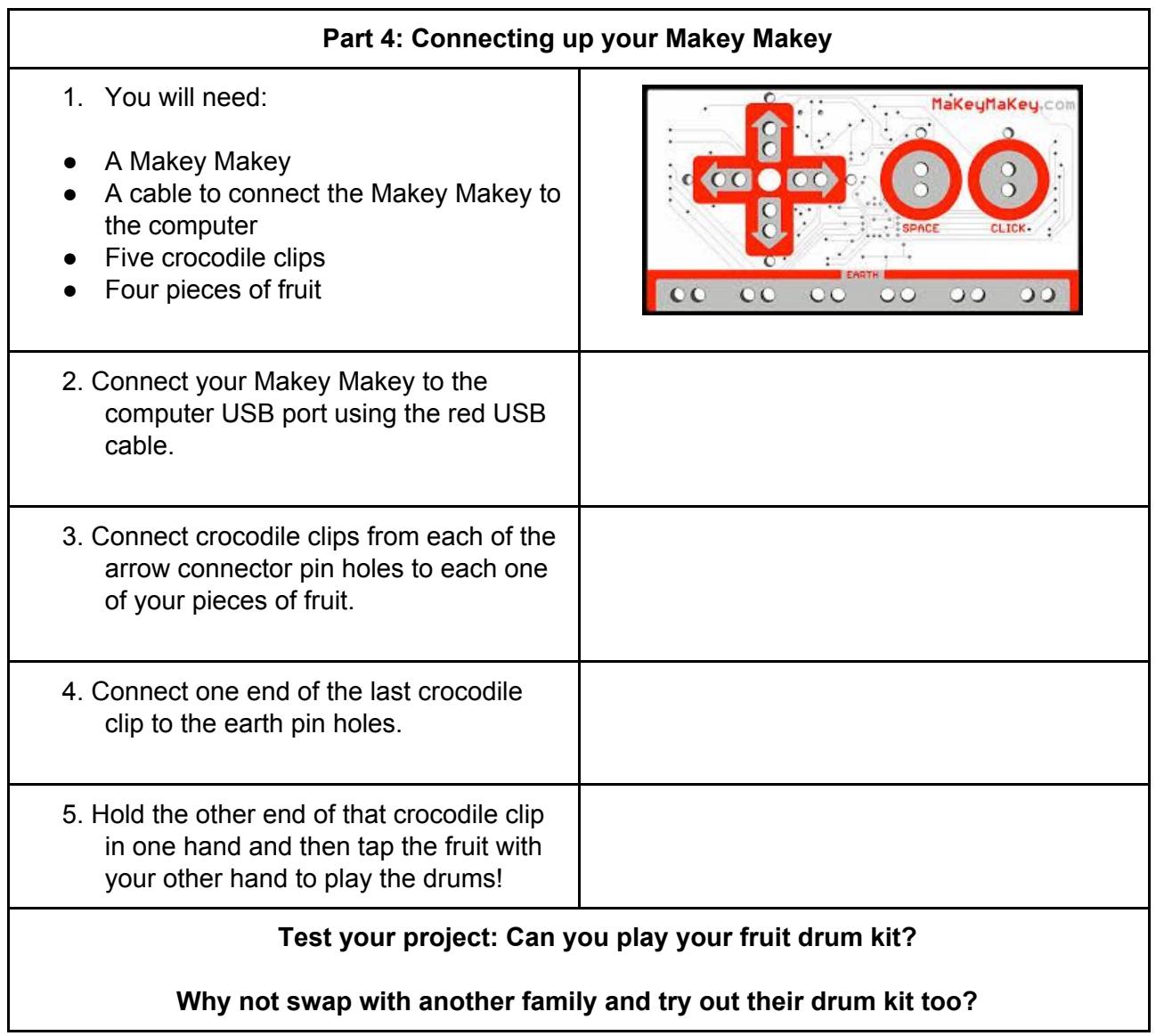